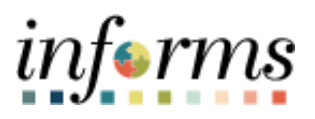

## **Miami-Dade County**

## Leave Pool Donation Transfers to Recipients – Job Aid

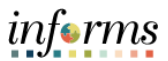

## **DESCRIPTION**

This job aid is for Central HR Administrators.

Leave Pool Functionality in INFORMS has been customized to fit Miami-Dade County's needs to handle/manage the Leave Pools in Dollars, whereas delivered functionality/Absence Management only handles Hours. Due to that difference, Administrators will adjust and move the hours/dollars between the pools and the eligible individuals needing to use the pool hours/dollars.

This document will help Administrators walk through the necessary steps to make an individual eligible as a Leave Transfer Recipient for a given Leave Pool (that is applicable for all Leave Pool Types, Department, Special Leave Pool Bank, or Individual pools) and then make the necessary adjustments to give hours/dollars to those eligible individuals so that they have available leave pool hours to use to take time off.

Administrators will need to make the employee an eligible Leave Transfer Recipient prior to giving Leave Pool hours/dollars. Otherwise, the adjustment functionality later in this job aid will error saying that the employee is not an eligible leave recipient and will not allow the user to save the transaction.

## **LEAVE POOL DONATION TRANSFERS TO RECIPIENTS – JOB AID**

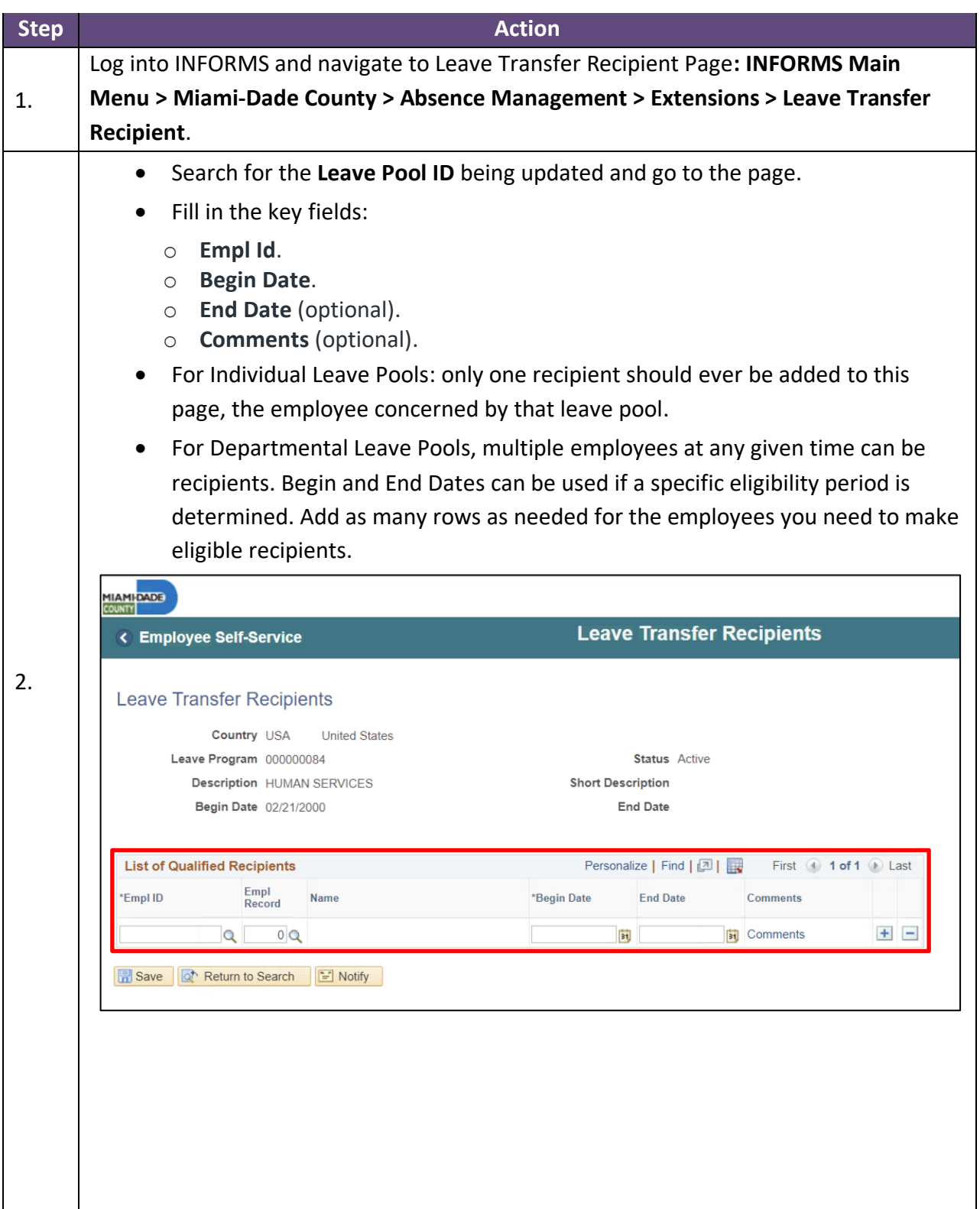

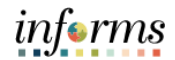

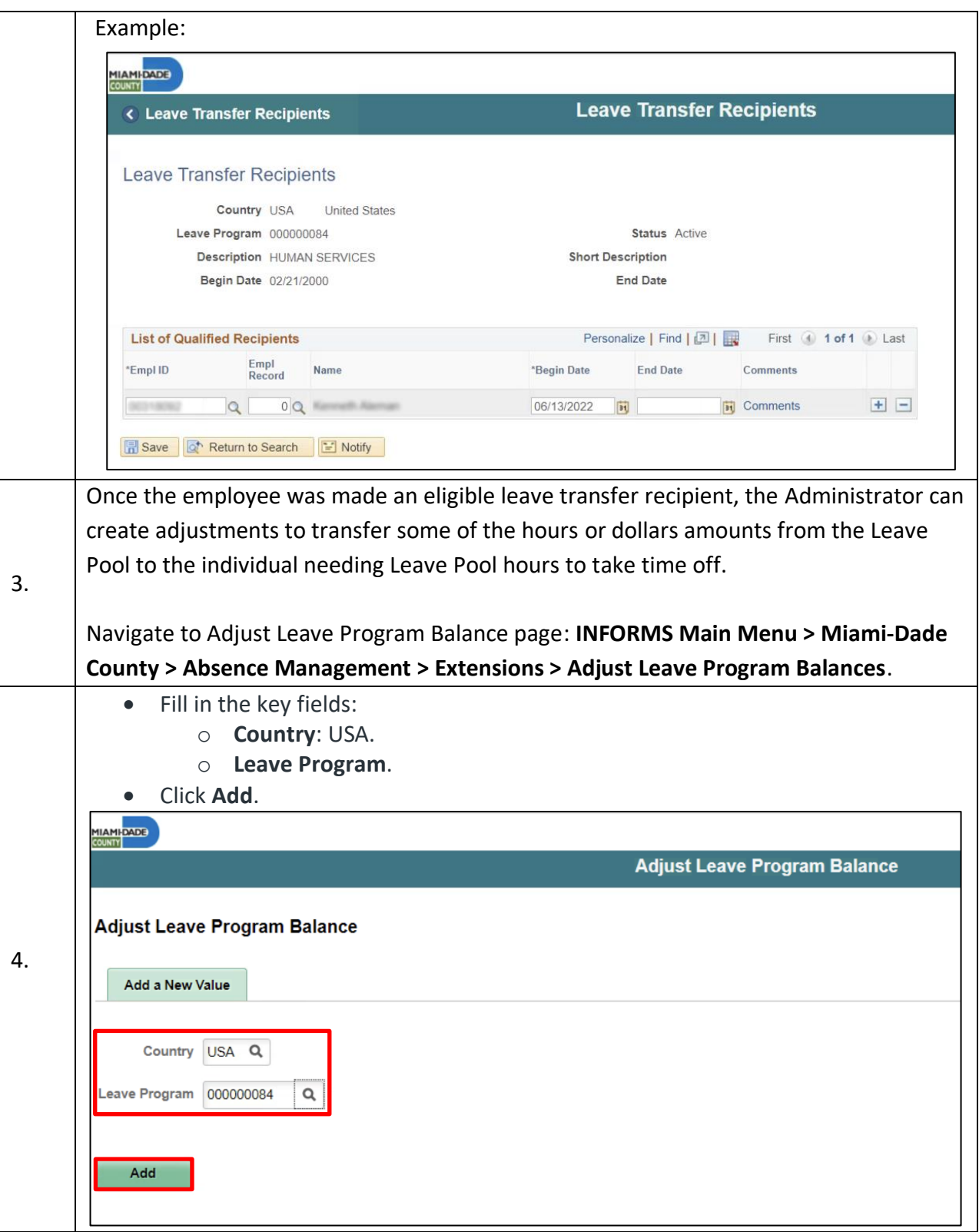

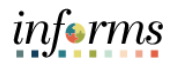

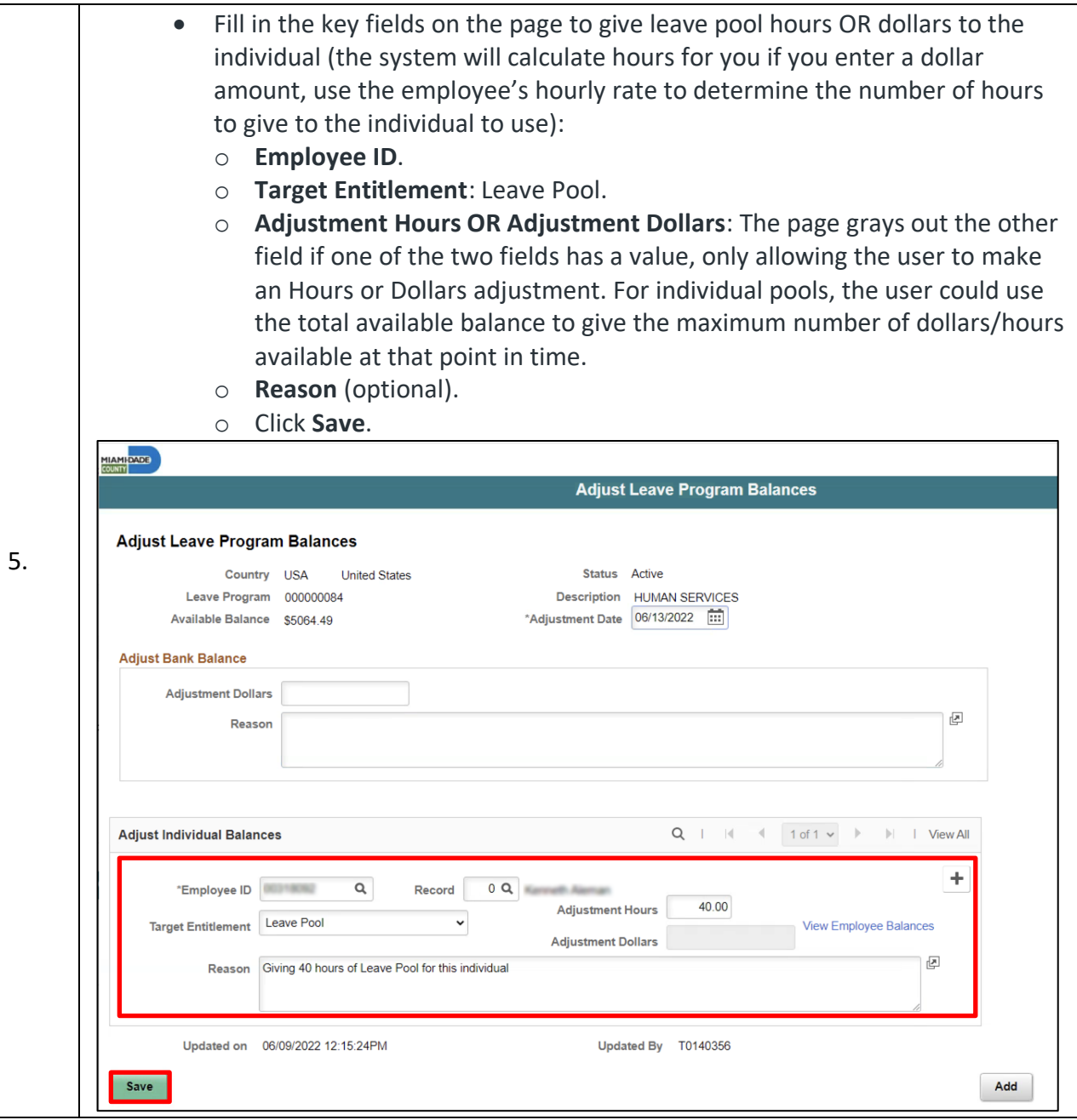

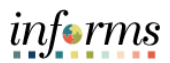

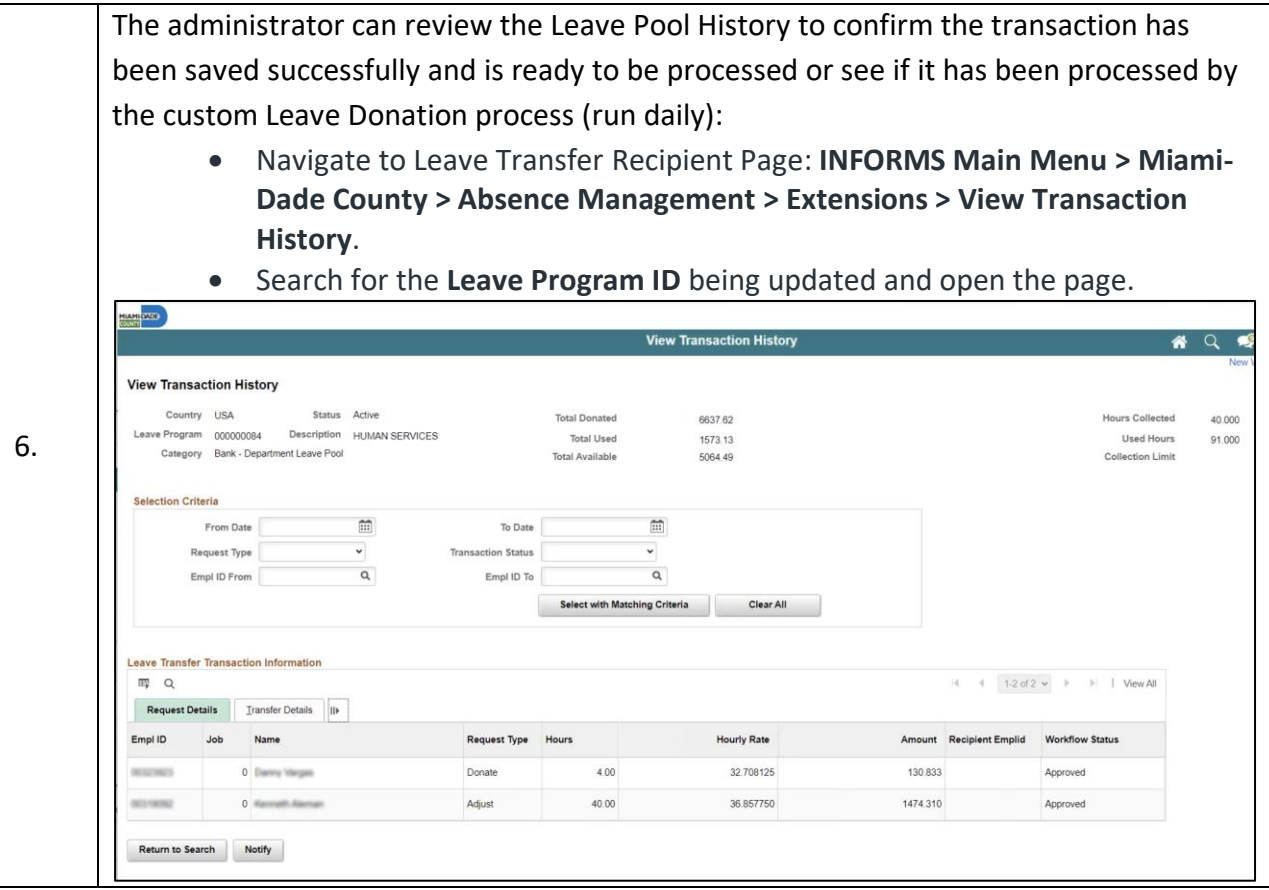

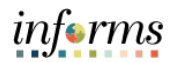

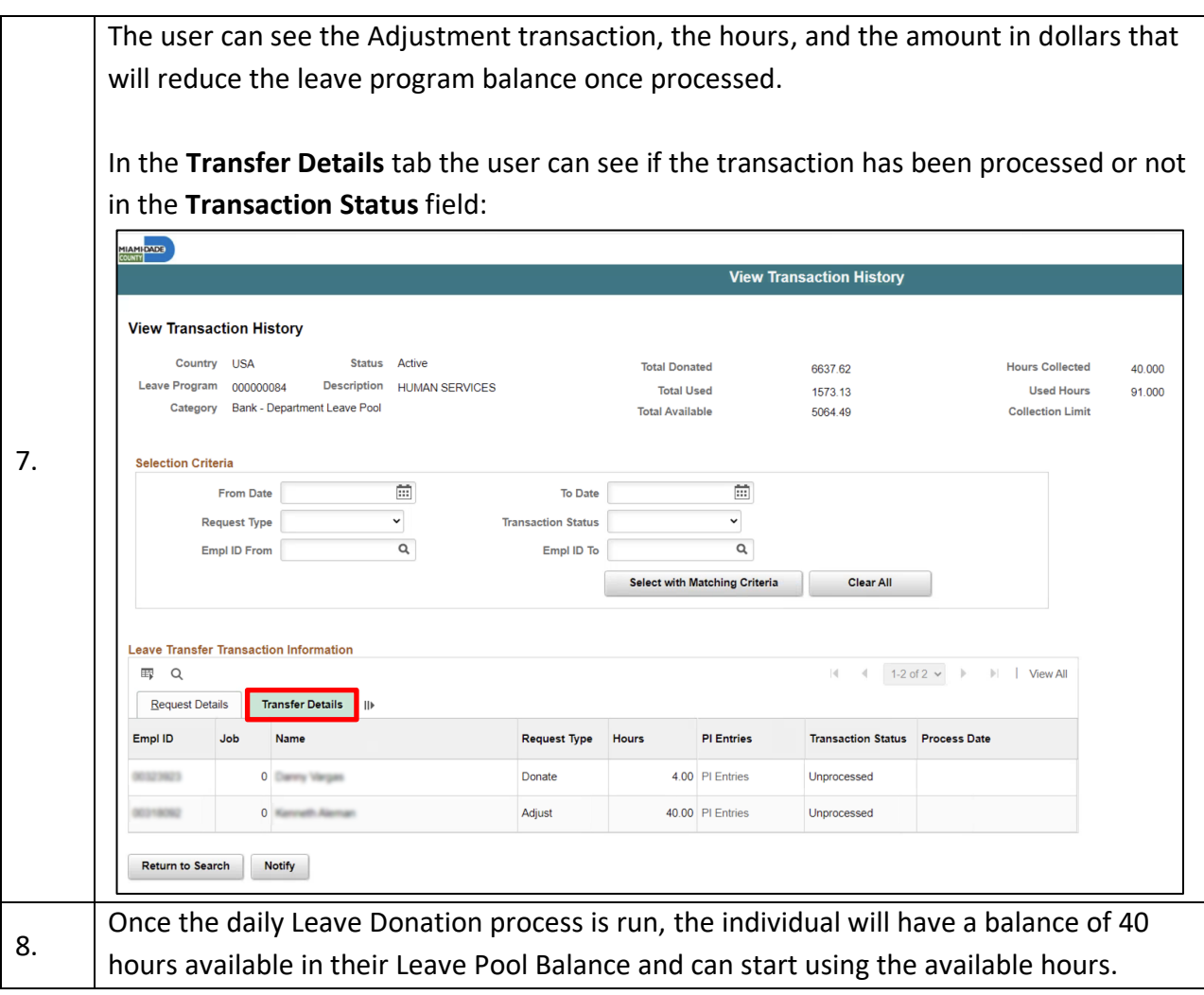